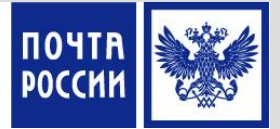

# **ОБУЧАЮЩИЙ МАТЕРИАЛ**

#### **Прием и выплата переводов (по системе ЕСПП, Форсаж)**

март 2016 г. Департамент по обучению и развитию

1

## **Характеристика услуги**

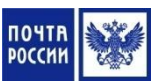

**Почтовый перевод денежных средств (Перевод)** — услуга организаций федеральной почтовой связи по приёму, обработке, перевозке (передаче), доставке (вручению) денежных средств с использованием сетей почтовой и электрической связи

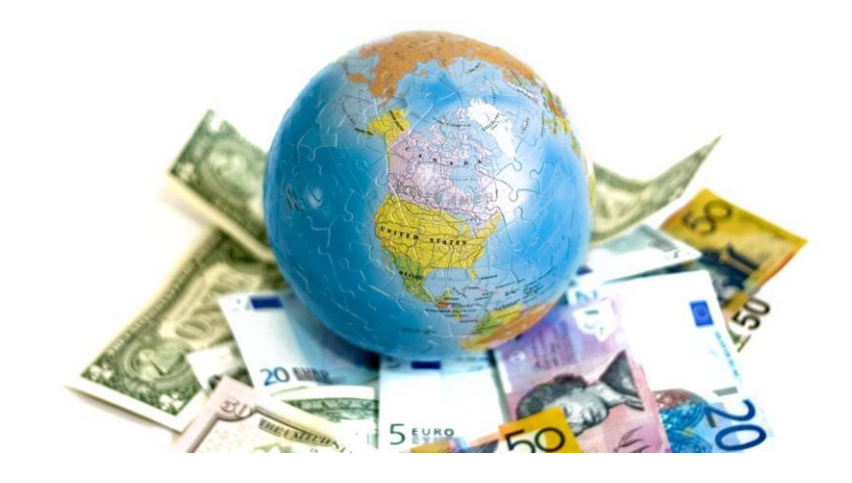

### **Законодательно-нормативная база**

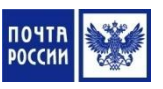

- Федеральный закон «О почтовой связи» от 17.07.1997 №176-ФЗ
- Правила оказания услуг почтовой связи, утвержденные приказом Минкомсвязи России от 31.07.2014 № 234
- Приказ ФГУП «Почта России» «Об утверждении бланков почтовых переводов денежных средств, используемых в рамках продукта «Почтовый перевод по России» от 31.01.2014 № 24-п
- Приказ ФГУП «Почта России» «Об утверждении бланков нового образца» от 22.05.2015 № 207-п
- Приказ ФГУП «Почта России» «Об установлении контрольных сроков осуществления почтовых переводов денежных средств по технологии ЕСПП в рамках продукта «Почтовый перевод по России» от 21.04.2011 № 150-п
- Приказ ФГУП «Почта России» «Об утверждении правил внутреннего контроля в целях противодействия легализации (отмыванию) доходов, полученных преступным путем, и финансированию терроризма» от 30.06.2015 № 291-п.
- Приказа Росфинмониторинга от 17.02.2011 № 59 «Об утверждении Положения о требованиях к идентификации клиентов и выгодоприобретателей, в том числе с учетом степени (уровня) риска

#### **Требования к идентификации клиентов**

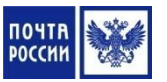

Осуществление Переводов, независимо от их суммы, производится только по предъявлению документа удостоверяющего личность

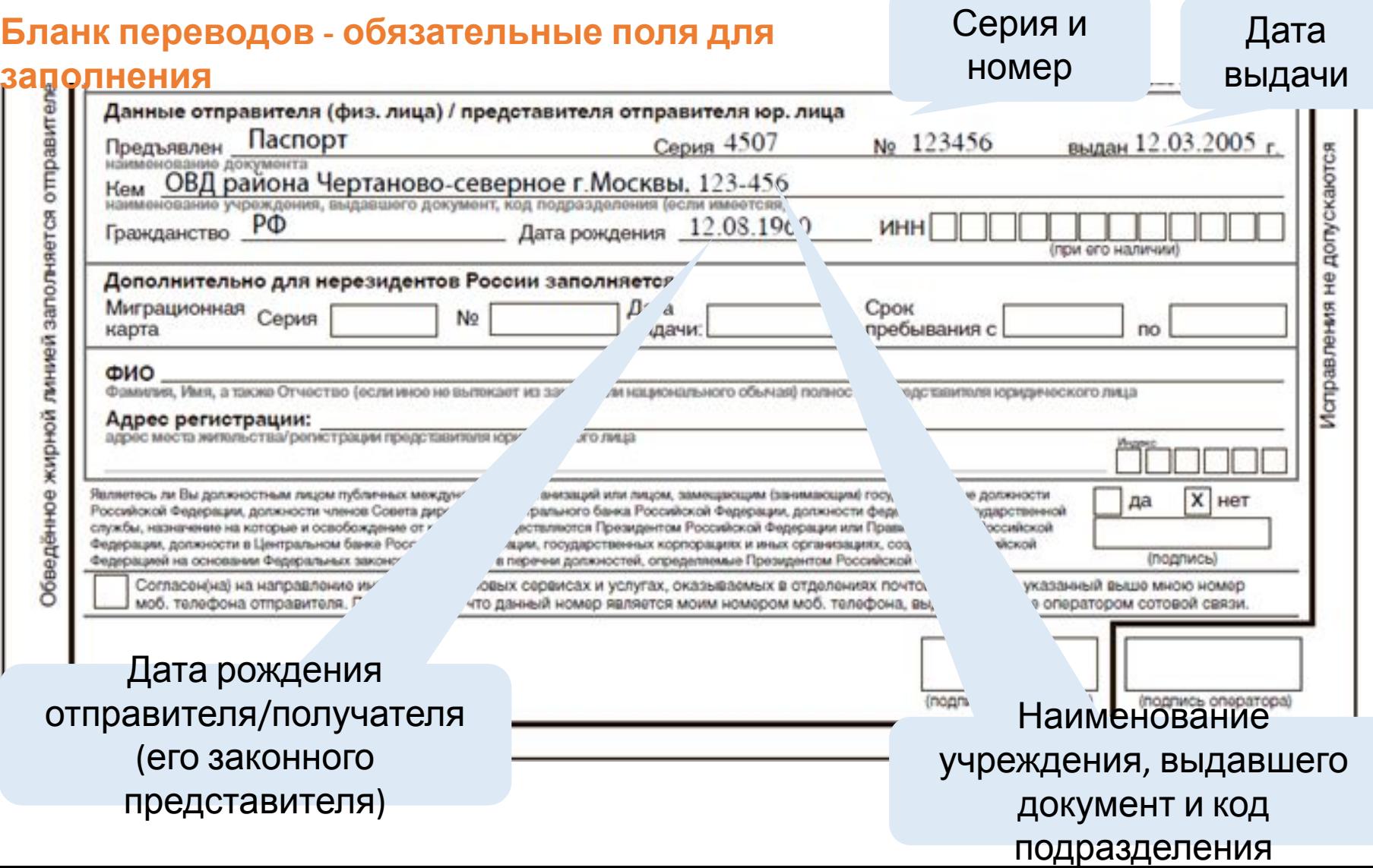

### **Алгоритм идентификации личности клиента**

1. Получить от Клиента документ, удостоверяющий личность

2. Проверить соответствие личности, изображенной на фотографии в предъявленном документе и личности Клиента

3. Проверить действительность предъявленного документа, удостоверяющего личность:

- нет ли замены фотографии, подчисток, дописок, исправлений в предъявленном документе
- срок действия документа, удостоверяющего личность

#### **Проверка клиента по Перечню**

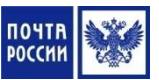

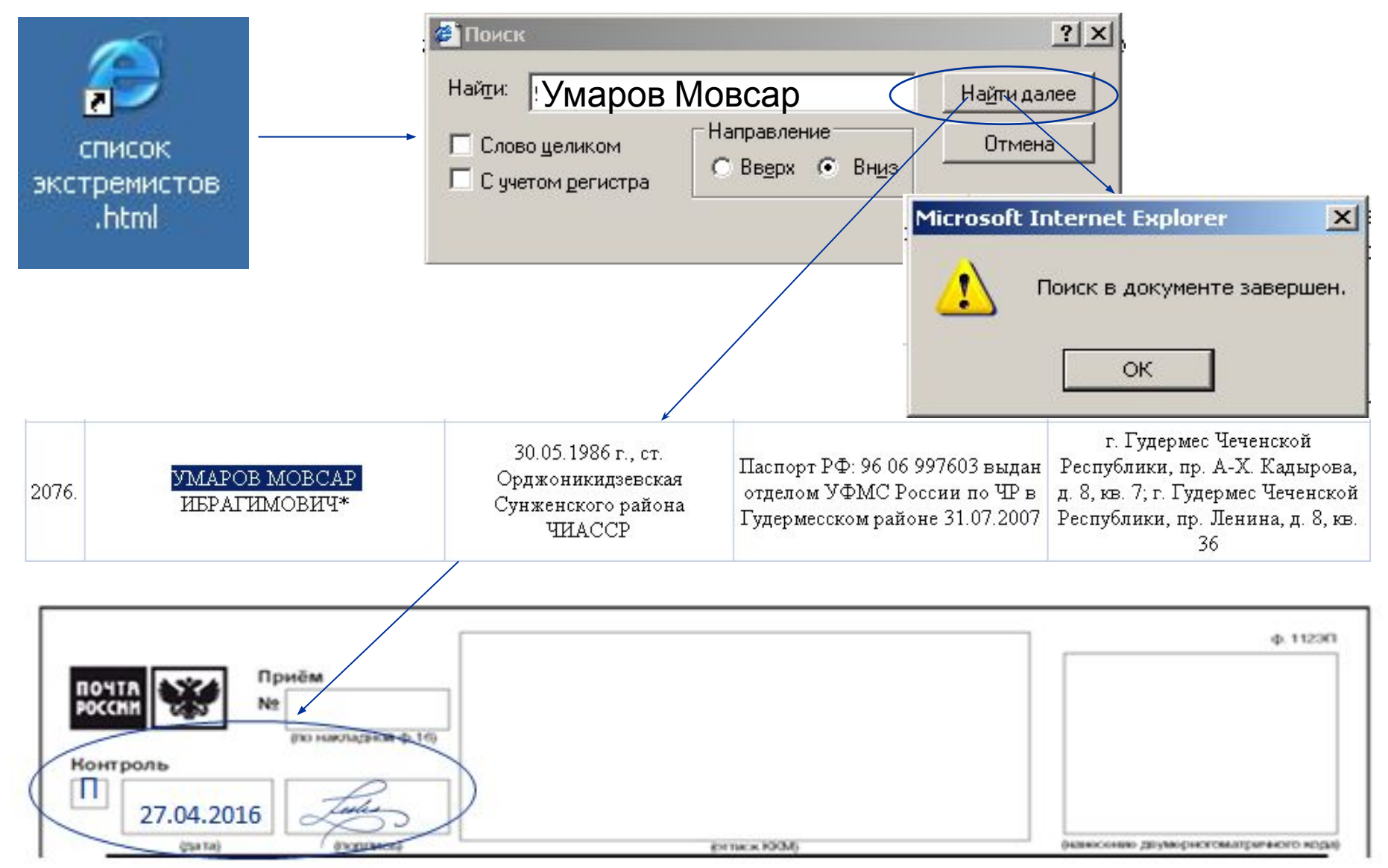

6

### **Виды переводов**

**Переводы «Форсаж» (безадресные)** можно принять в

механизированном ОПС, оборудованным защищенным

Пунктом Срочных Переводов (ЗПСП) и имеющим канал связи (режим on-line)

#### **Переводы, пересылаемые по системе ЕСПП**

**•** Электронные (по технологии ЗПТО) **-** можно принять в механизированном ОПС, имеющим канал связи (**режим on-line**)

**•** Гибридные (почтово-электронные) **-** можно принять в немеханизированном ОПС или в механизированном ОПС, не имеющим канала связи (**нет режима on-line**)

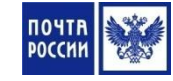

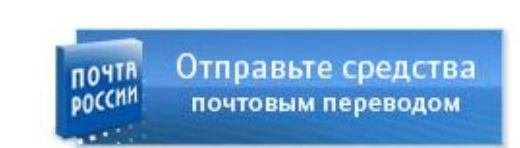

**ДЕНЕЖНЫЕ П** 

#### **Характеристики внутренних переводов**

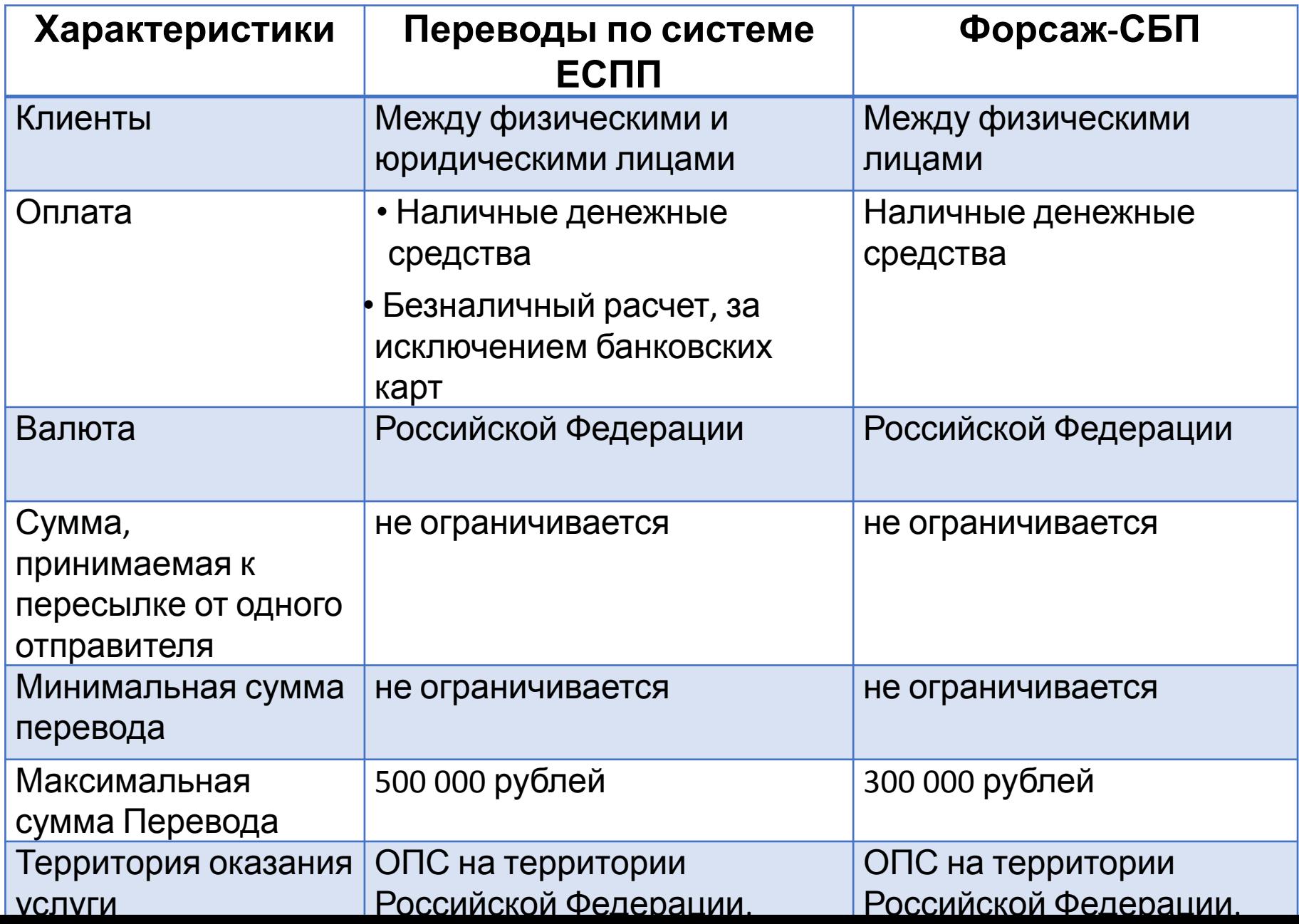

8

#### **Дополнительные услуги**

- **• Уведомление о вручении перевода** информирование отправителя когда и кому выплачен Перевод
- **• Доставка** сумма доставки ограничивается суммой в **120 000 рублей**. Плата за доставку взимается в соответствии с действующими тарифами на услуги почтовой связи

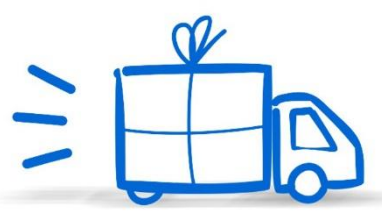

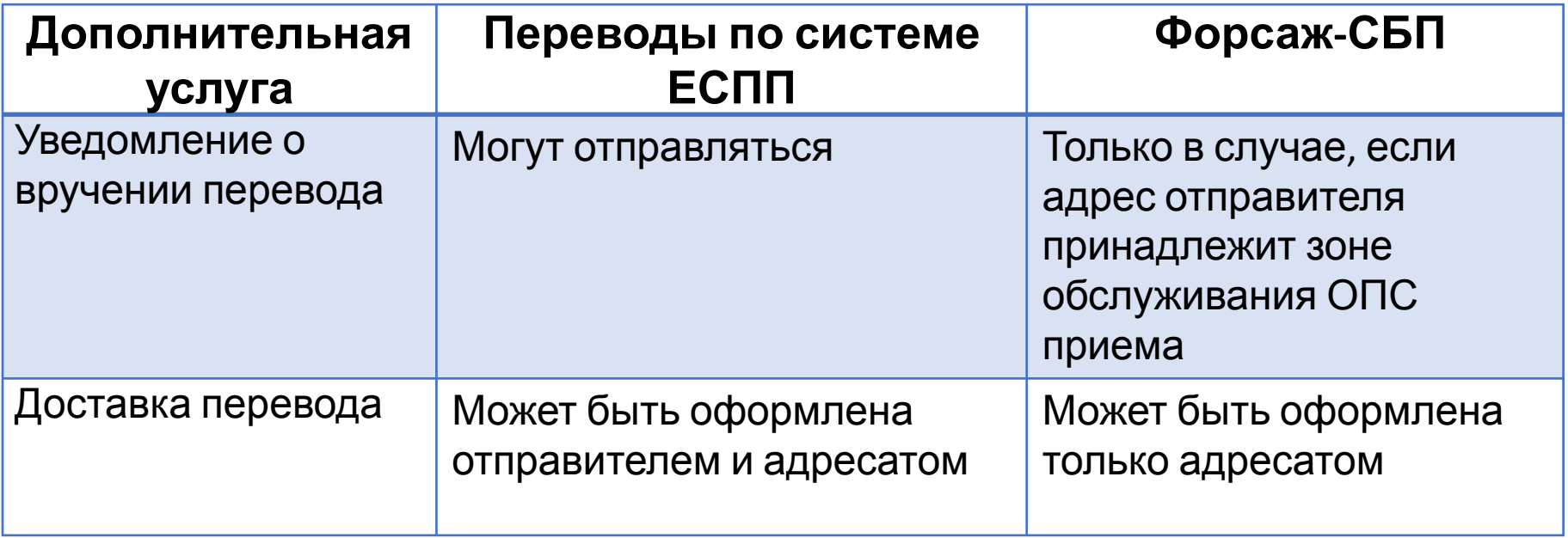

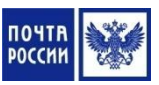

#### **Сервисные опции**

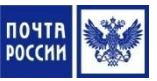

**Сервисные опции** - составная часть услуги по осуществлению Перевода, предоставляемые без взимания платы:

- **• сообщение**, пересылаемое отправителем адресату перевода ( не должно превышать 70 символов)
	- **• SMS-сервис** отправка SMS-сообщений о прохождении перевода

**В тексте SMS-сообщения передается информация о**:

- поступлении перевода в адресное ОПС
- выплате перевода
- доступности перевода к выплате (для переводов Форсаж-СБП)

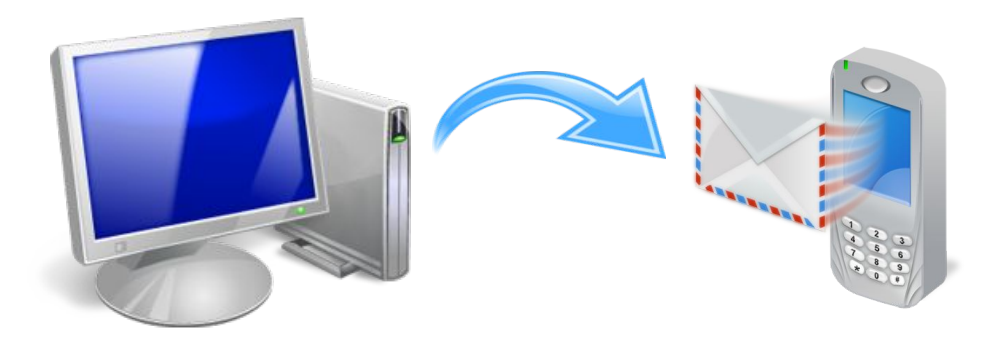

#### **Контрольные сроки**

#### **Переводы по технологии ЕСПП**

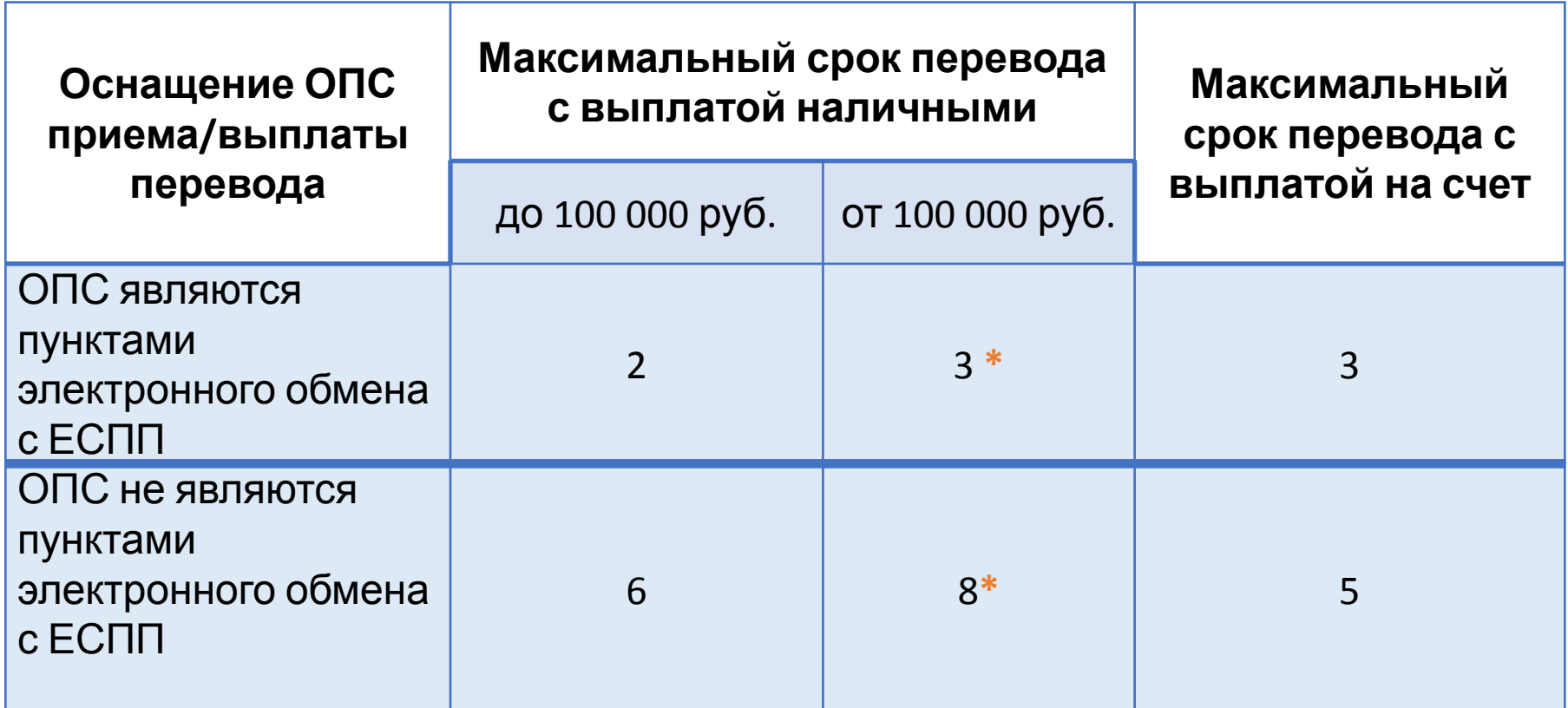

**\* При условии резервирования денежных средств адресатом** в ОПС выплаты не позднее 13:00 местного времени рабочего дня ОПС, предыдущего дню получения перевода

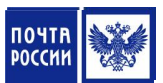

#### **Контрольные сроки**

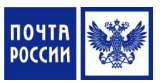

#### **Переводы в рамках продукта «Форсаж»**

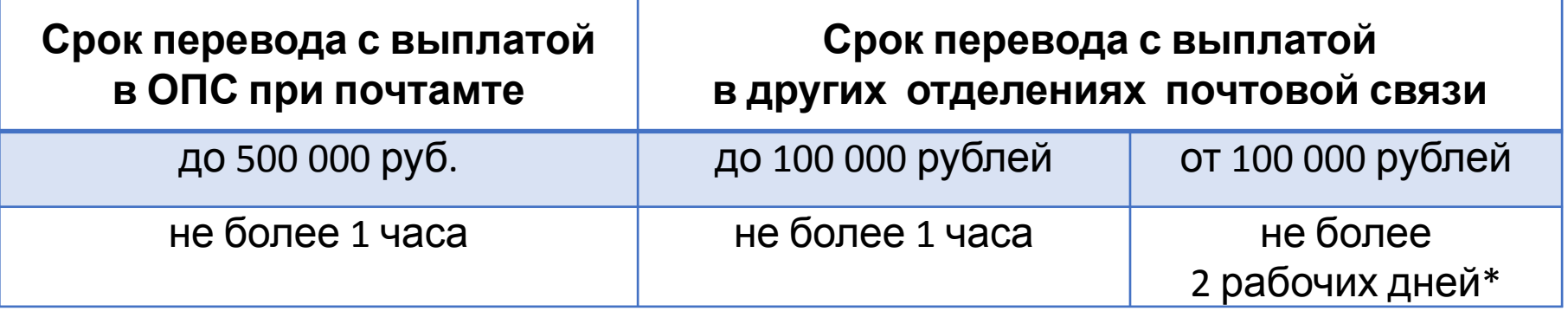

**\* При условии резервирования денежных средств адресатом** в ОПС выплаты не позднее 13-00 местного времени рабочего дня ОПС, предыдущего дню получения перевода.

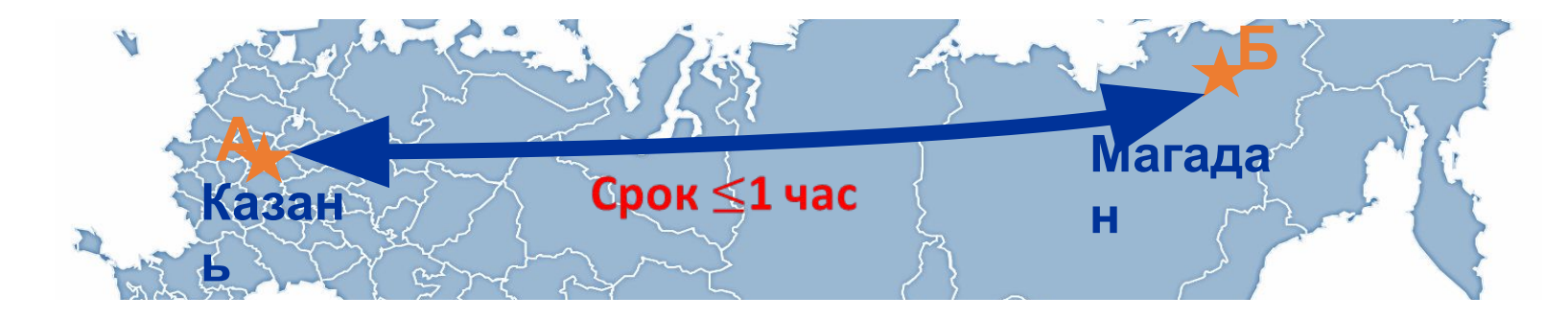

### **Алгоритм приема перевода по безбланковой технологии**

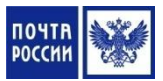

1. Получить от Клиента документ, удостоверяющий личность, идентифицировать Клиента и проверить действительность предъявленного документа

2. Запросить у Клиента реквизиты Перевода, номер телефона отправителя и адресата для отправки смс-уведомлений по переводу

3. Ввести информацию по Переводу в экранные формы программы (в соответствии с руководством пользователя по работе с ППП «WinPost» / ЕАС ОПС)

4. Уточнить у Клиента необходимость предоставления дополнительных услуг по Переводу

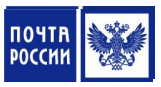

#### **Алгоритм приема перевода по безбланковой технологии**

6. Распечатать заполненный бланк перевода с учетом возможностей печатающих устройств

 7. Распечатанный бланк перевода передать Клиенту на проверку и заверение подписью

8. Принять от Клиента подписанный бланк Перевода

9. Осуществить дальнейший прием перевода существующим порядком

### **Бланки Переводов:**

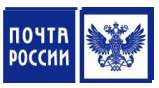

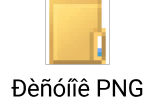

бланк ф.112ЭП (электронный «Прием») от физического лица физическому лицу

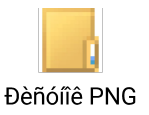

бланк ф.112ЭП (электронный «Прием») от физического лица юридическому лицу

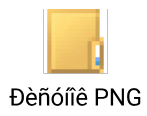

бланк ф.112ЭП (электронный «Прием») от юридического лица физическому лицу

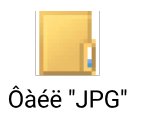

бланк ф.112ЭК (электронный «Корпоративный»)

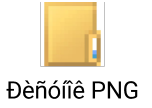

бланк ф.112ЭД (электронный «Договор»)

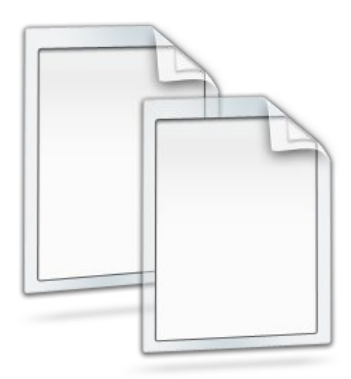

### **Порядок адресования Переводов**

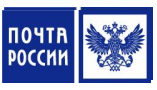

#### **• Получатель платежа**:

- юридическое лицо полное или краткое наименование организации
- гражданин фамилия, имя, отчество
- **• Банковские реквизиты**  для переводов, направляемых юридическому лицу или принимаемых от юридического лица

#### **• Название:**

- улицы, номер дома, номер квартиры
- населенного пункта (города, поселка и т.п.)
- района
- республики, края, области, автономного округа (области)
- страны (для международных почтовых отправлений)

#### **• Почтовый индекс**

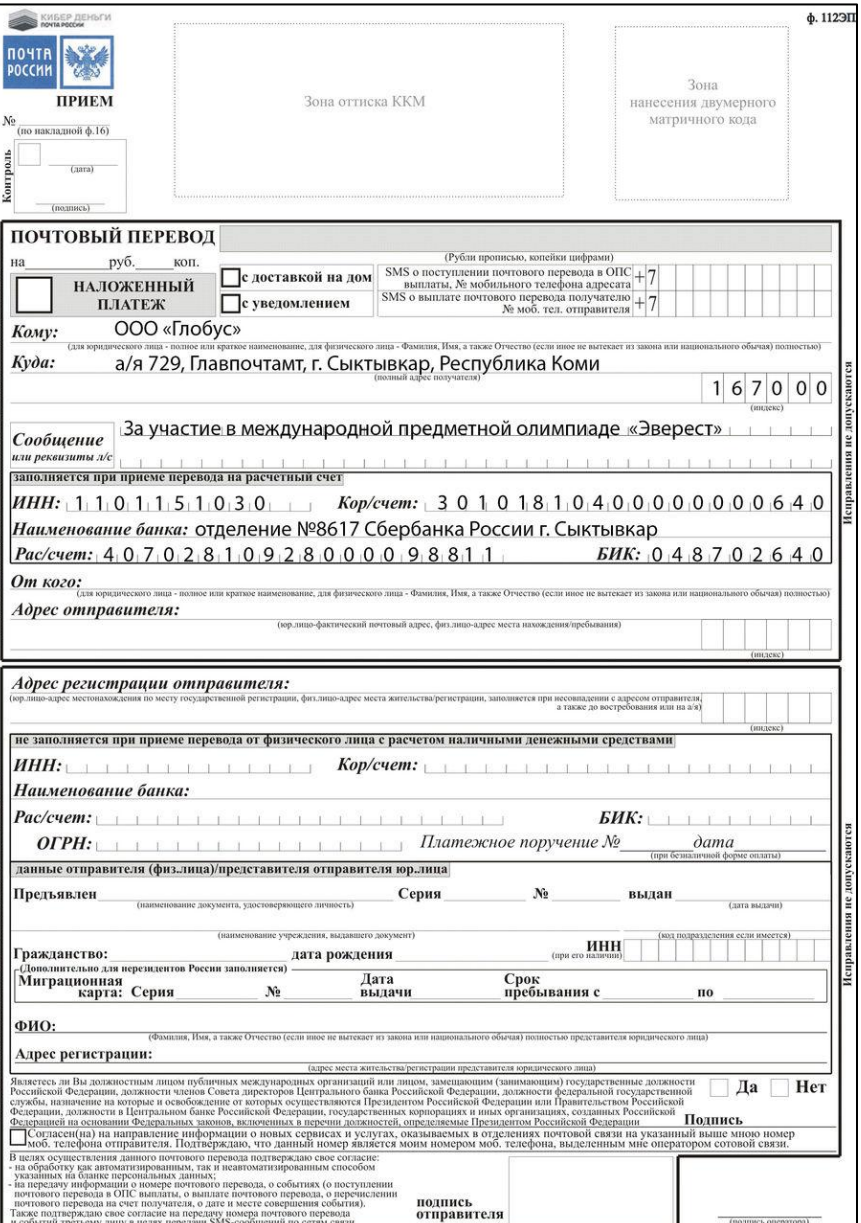

#### **Порядок адресования переводов**

Переводы могут быть адресованы:

- **• На адрес регистрации /места жительства получателя**
- **• На ячейку абонементного шкафа** с указанием на бланке:
	- наименования ОПС
	- номер ячейки абонементного почтового шкафа
	- ФИО адресата или полного наименования юридического лица

- **• «До востребования»**  с указанием на бланке Перевода:
	- наименования объекта почтовой связи (ОПС)
	- ФИО адресата

#### **Адрес регистрации (места жительства) отправителя заполняется при:**

- Несовпадении с адресом отправителя (адрес местонахождения/ пребывания)
- $\bullet$  Указании в адресе отправителя «до востребования» или «на абонементный $_{{17}}$  $QIIIUW$

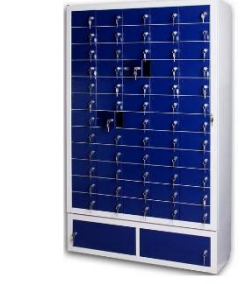

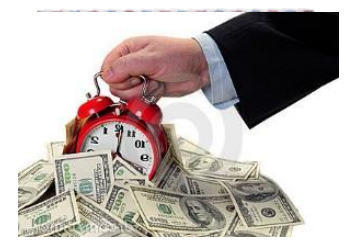

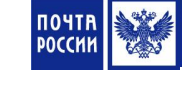

#### **Оформление дополнительной услуги**

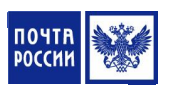

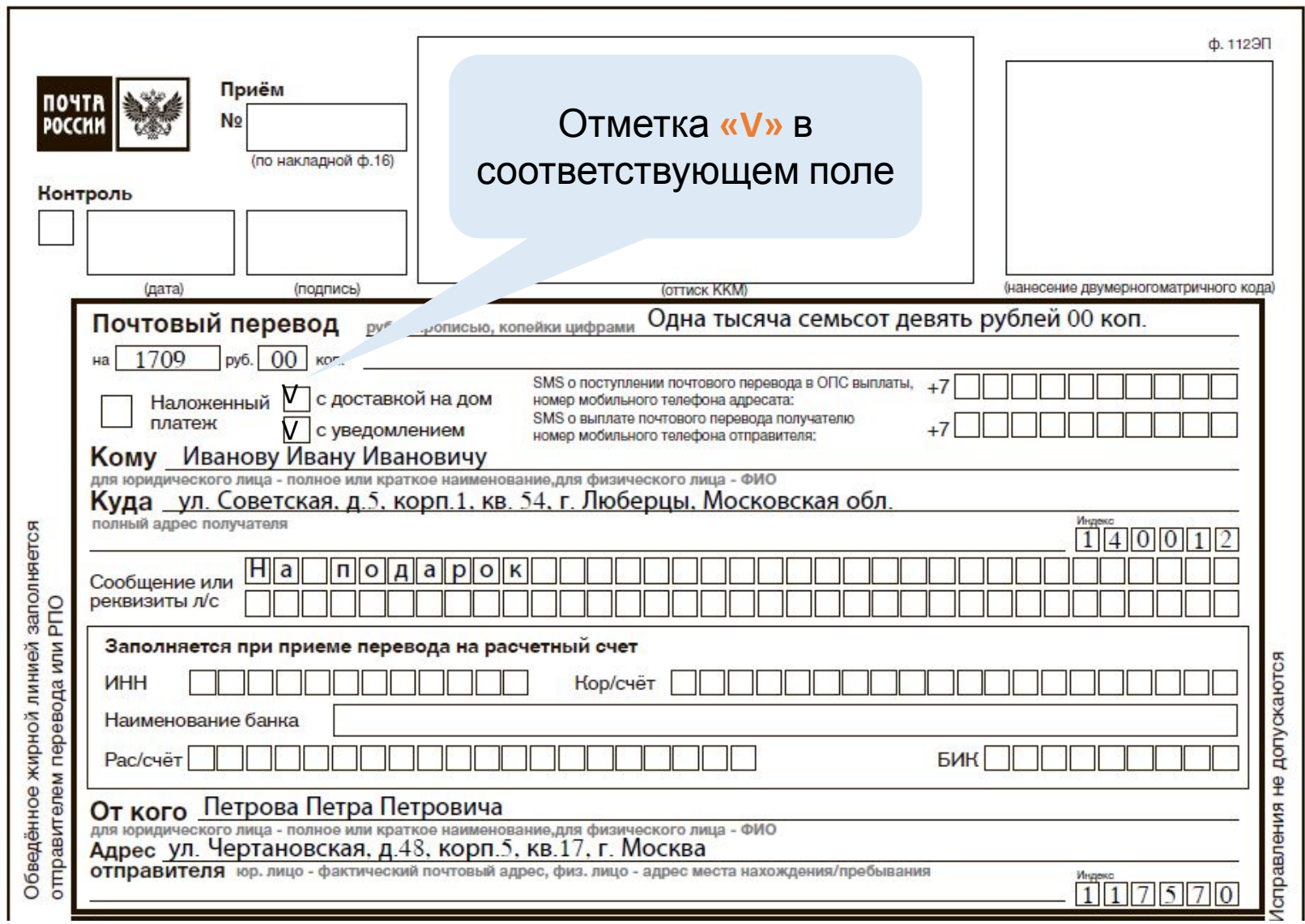

### **Тарифы на пересылку внутренних переводов по системе ЕСПП**

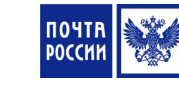

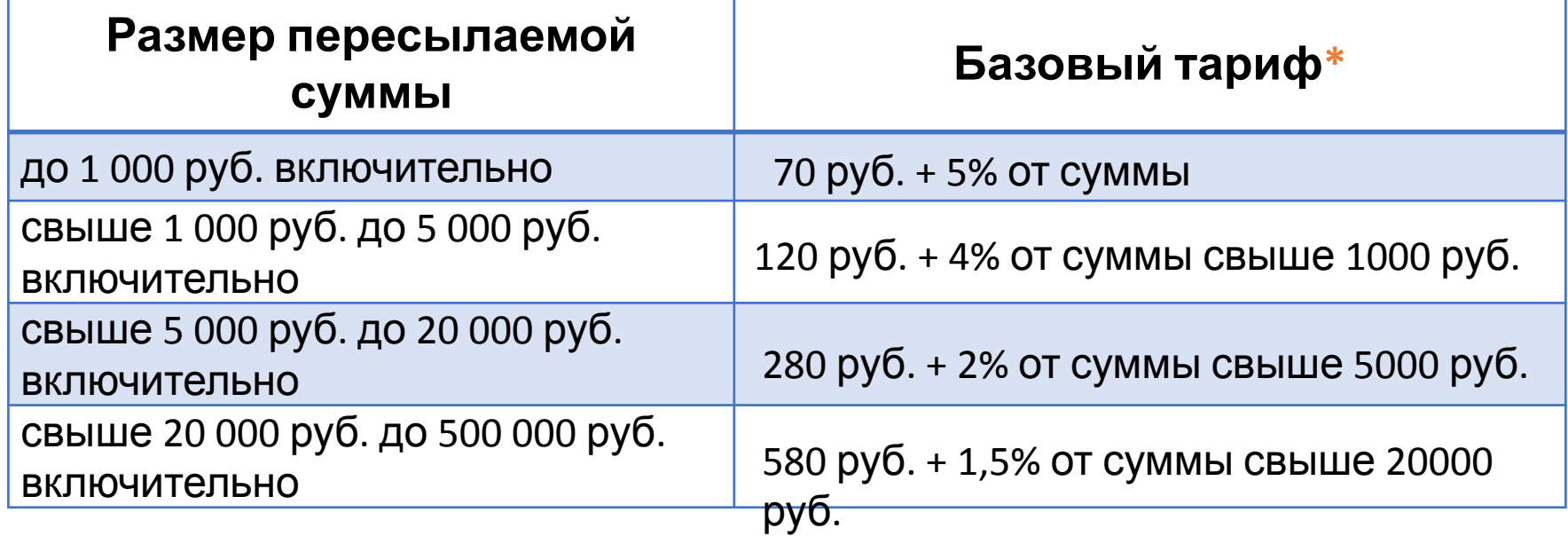

**\*** В некоторых УФПС – филиалах ФГУП «Почта России» могут быть установлены местные тарифы, взимаемые дополнительно к базовому тарифу.

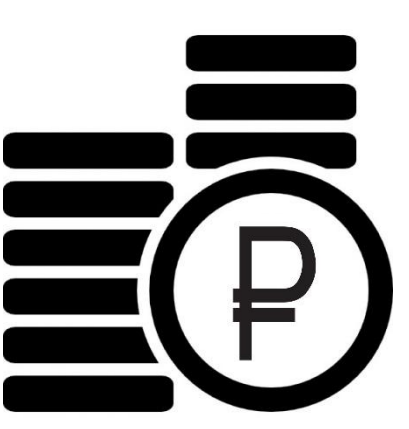

### **Алгоритм приема переводов**

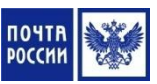

1. Принять от отправителя заполненный бланк перевода и документ, удостоверяющий личность клиента, провести идентификацию Клиента

- 2. Проверить правильность и полноту заполнения бланка Перевода:
	- Совпадение данных и подписи Клиента в бланке с данными документе, удостоверяющем личность
	- Полноту и правильность написания ФИО, адресов отправителя и адресата
	- Соответствие суммы, проставленной цифрами, сумме, указанной прописью

3. Вернуть отправителю документ, удостоверяющий личность и выполнить контроль Клиента по Перечню

#### **Алгоритм приема переводов**

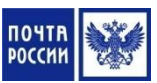

4. Осуществить прием перевода в соответствии с программным обеспечением, установленном на ПКТ

5. Визуально сверить все данные, внесенные в ПКТ, с данными указанными в бланке перевода. При несоответствии данных, внесенных сканированием матричного кода, с данными на бланке перевода выполнить ввод информации вручную

6. Информировать отправителя о сумме перевода, сумме платы за перевод и общей сумме к оплате

7. Принять от Клиента наличные денежные средства, выполнить их пересчет с последующим вводом полученной от клиента суммы в ПКТ с отображением сдачи Клиенту

#### **Алгоритм приема переводов**

8. Выполнить операцию «Расчет» с оформлением бланка перевода в зависимости от оснащенности ОПС печатающими устройствами (при безподкладной печати нефискальный чек прикрепить к бланку Перевода)

9. Распечатать квитанцию (кассовый чек) о приеме перевода и произвести денежный расчет с отправителем с выдачей фискального чека

10. Заверить бланк перевода своей подписью, в поле «Контроль» проставить букву «П», дату и подпись

11. Поместить бланк Перевода во временную картотеку для дальнейшей обработки в конце операционного дня

#### **Прием внутренних переводов Форсаж - СБП**

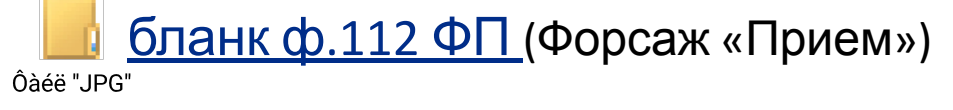

- Бланк **находится в свободном доступе в ОПС**, и заполняется отправителем Перевода
- Бланк **может быть сформирован в программном обеспечении** и распечатан на основании информации предоставленной отправителем в устной форме с учетом возможностей печатающих устройств при использовании безбланковой технологии приема Переводов . При наличии бланка, заполненного отправителем, бланк из программного обеспечения распечатывать не нужно

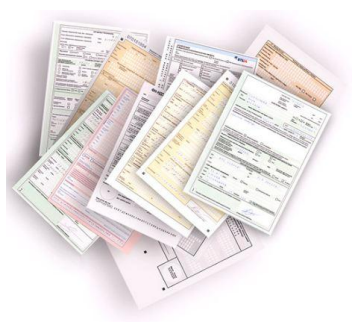

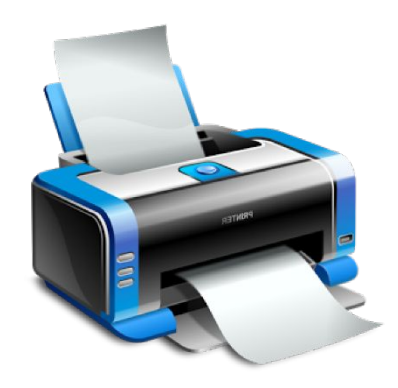

**Перевод Форсаж-СБП** – это Перевод, прием которого осуществляется без регистрации адреса получателя

## **Прием внутренних переводов Форсаж-**

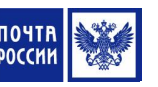

**СБП** ФИО получателя

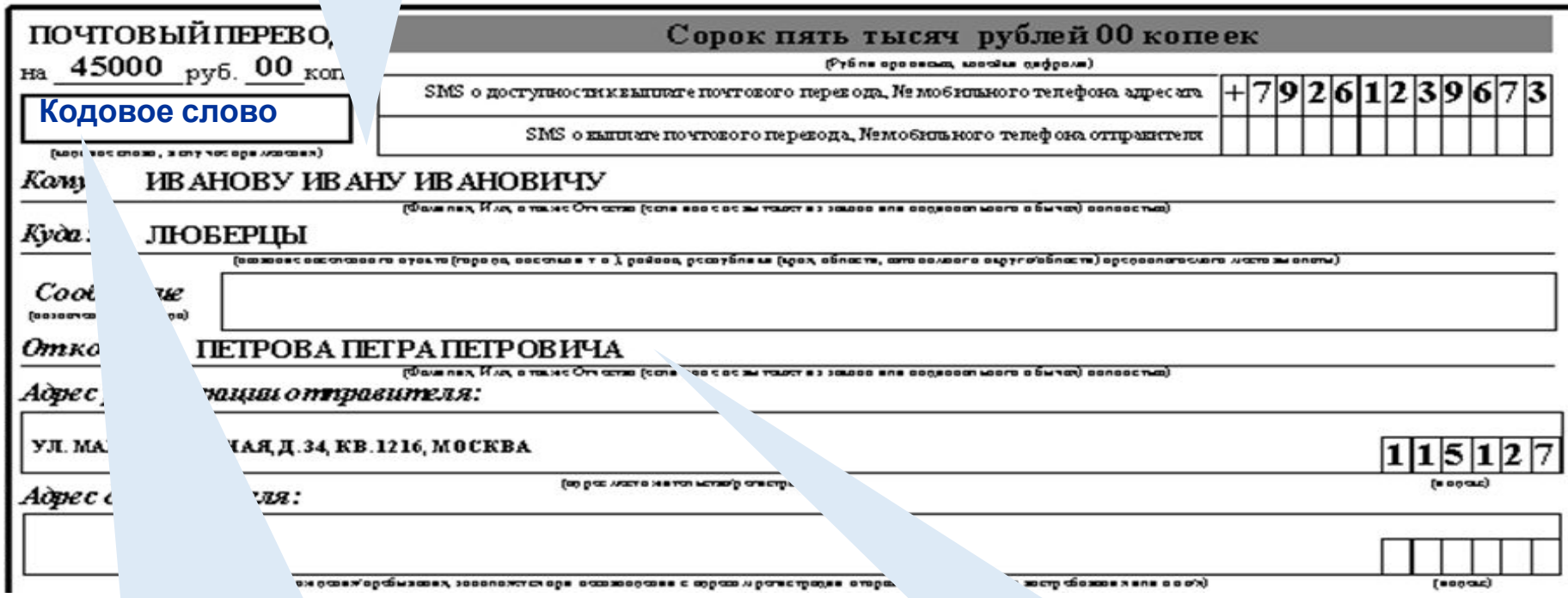

Клиент указывает кодовое слово (от 6 до 32 символов), используемое для дополнительной аутентификации при выплате перевода адресату

Наименование населенного пункта, района, предполагаемого места выплаты

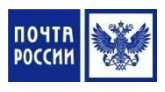

## **Тарифы на пересылку внутренних переводов Форсаж - СБП**

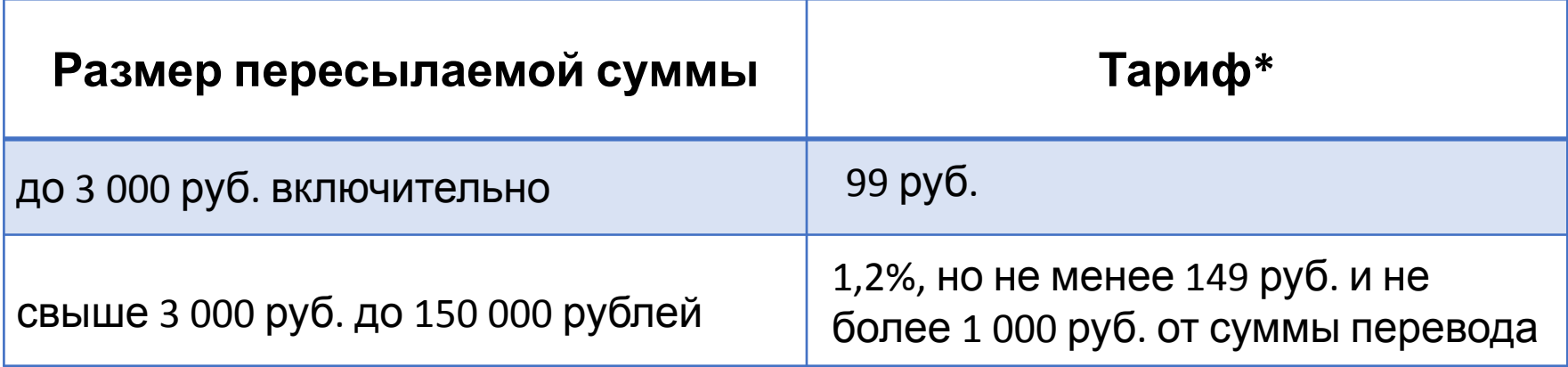

**\*** Тариф включает НДС в размере, предусмотренном действующим законодательством Российской Федерации.

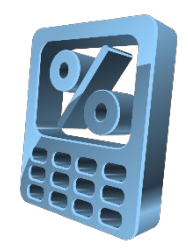

### **Алгоритм приема перевода Форсаж – С НИМИ**

1. Осуществить поиск пункта выплаты. В случае отсутствия населенного пункта в списке озвучить перечень населенных пунктов района с ОПС, поддерживающих перевод или предложить воспользоваться переводом, пересылаемым в системе ЕСПП

2. Принять от отправителя заполненный бланк Перевода и документ, удостоверяющий личность клиента и провести идентификацию Клиента

3. Проверить правильность и полноту заполнения бланка Перевода и наличие кодового слова. Проконтролировать адрес отправителя на принадлежность к зоне обслуживания ОПС приема (при приеме перевода с уведомлением о вручении)

4. Вернуть отправителю документ, удостоверяющий личность и выполнить контроль Клиента по Перечню

### **Алгоритм приема переводов Форсаж - АПГ**

5. Осуществить прием перевода в соответствии с программным обеспечением, установленном на ПКТ

6. Визуально сверить все данные, внесенные в ПКТ, с данными указанными в бланке перевода. При несоответствии данных, внесенных сканированием матричного кода, с данными на бланке перевода выполнить ввод информации вручную

7. Информировать отправителя о сумме перевода, сумме платы за перевод и общей сумме к оплате

8. Принять от Клиента наличные денежные средства, выполнить их пересчет с последующим вводом полученной от клиента суммы в ПКТ с отображением сдачи Клиенту

### **Алгоритм приема переводов Форсаж - СПБ**

9. Выполнить операцию «Расчет» с оформлением бланка перевода в зависимости от оснащенности ОПС печатающими устройствами (при безподкладной печати нефискальный чек прикрепить к бланку Перевода)

10. Распечатать квитанцию (кассовый чек) о приеме перевода и произвести денежный расчет с отправителем с выдачей фискального чека

11. Заверить бланк перевода своей подписью, в поле «Контроль» проставить букву «П», дату и подпись

12. Поместить бланк Перевода во временную картотеку для дальнейшей обработки в конце операционного дня

#### **Характеристики международных**

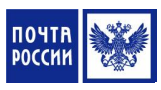

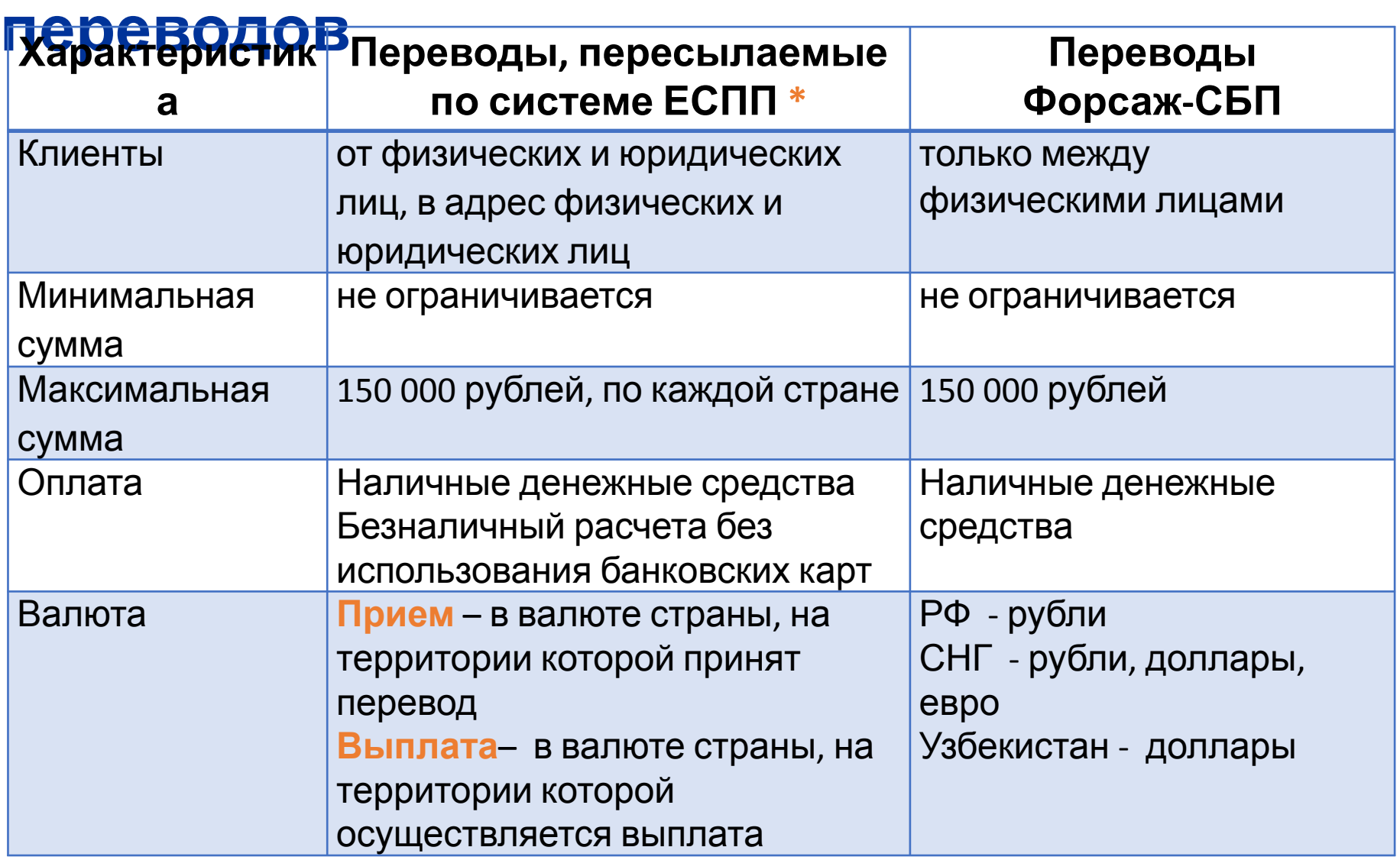

**\*** Характеристики определяется условиями Соглашений с иностранными почтовыми администрациями

### **Характеристики международных переводов**

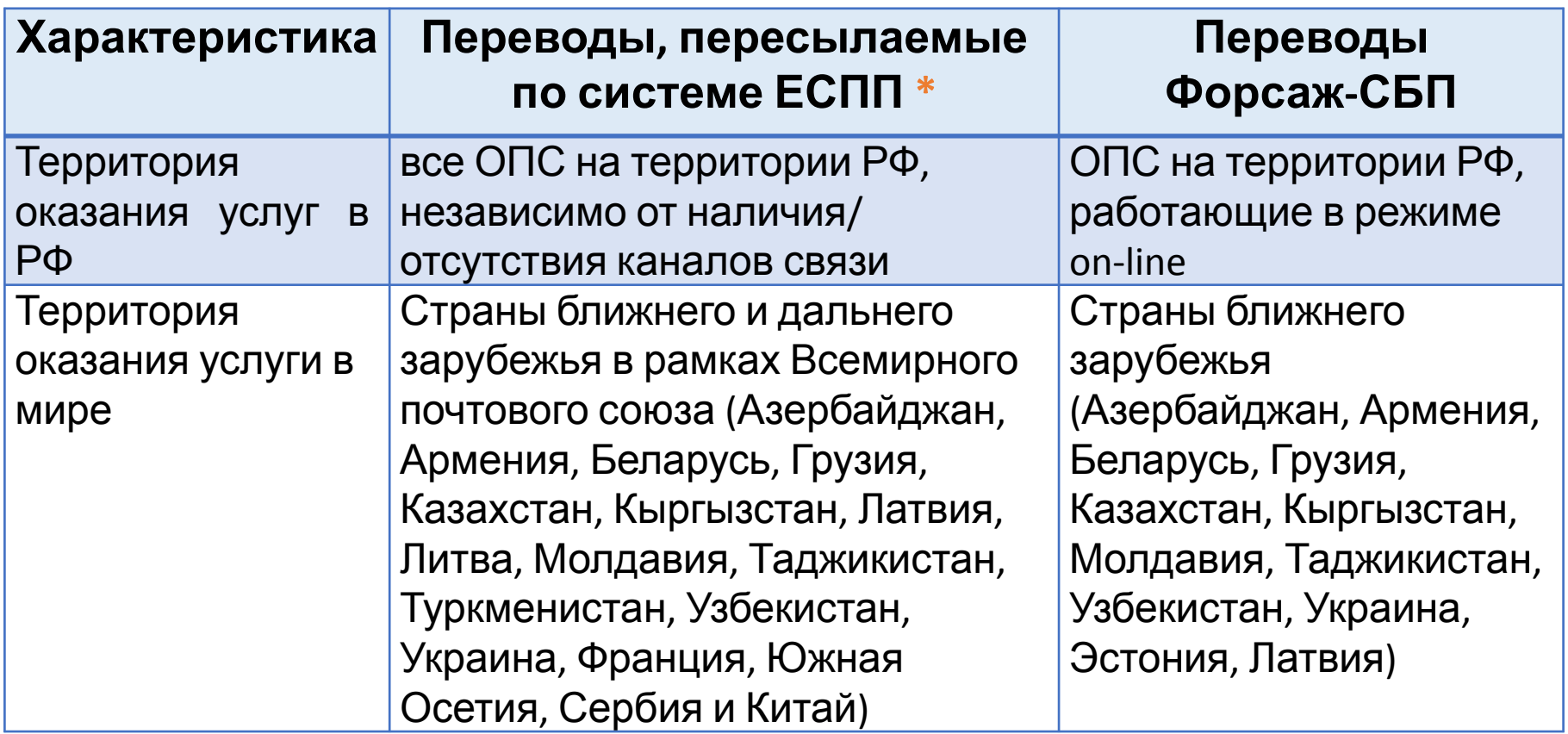

**\*** При приеме международных переводов оператор должен руководствоваться актуальной Таблицей ограничений и порядка обмена международными переводами

### **Дополнительные услуги**

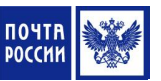

**Международные Переводы, пересылаемые по системе ЕСПП** определяются условиями Соглашений с иностранными почтовыми администрациями

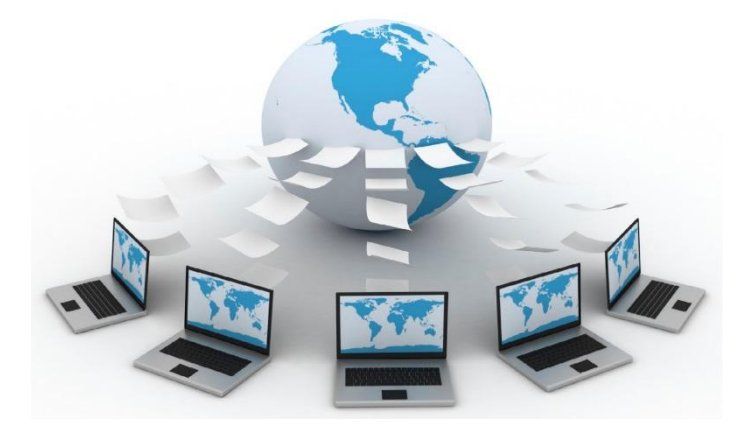

#### **Международные Переводы «Форсаж-СБП»**

- С уведомлением о вручении только в случае, если **адрес отправителя принадлежит зоне обслуживания** ОПС приема
- Доставка почтового перевода на дом может быть оформлена адресатом **только на территории Российской Федерации**

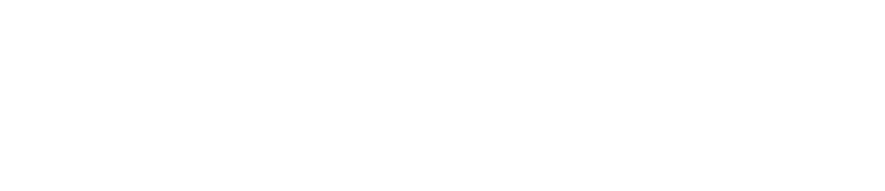

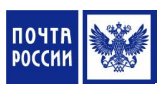

## **Контрольные сроки осуществления международных Переводов**

#### **По технологии Единой системы почтовых переводов (ЕСПП)**:

- Зависит от технологии обмена передачи информации о переводах назначенному оператору
- При использовании электронной и ЕСПП технологии обмена срок доставки составляет 3 рабочих дня

**Международные срочные безадресные переводы в рамках продукта «Форсаж»** 

- От момента приема перевода до возможности выплаты в течение 1 часа
- •Скорость доставки перевода моментально, от 1 минуты

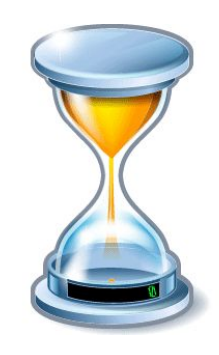

#### **Бланки переводов:**

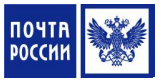

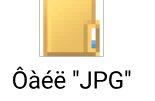

бланк ф. 112 ЭП (электронный «Прием»)

Đèñóíîê PNG

бланк MP 1 (международный почтовый перевод)

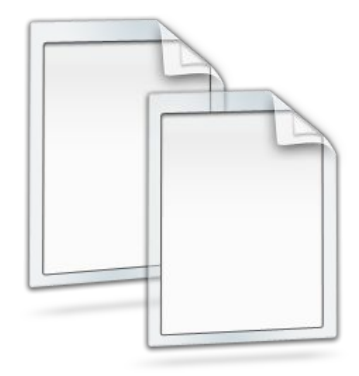

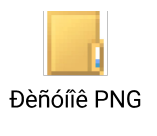

бланк MP 1бис (международный почтовый перевод наложенного платежа)

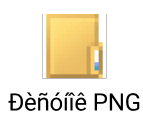

бланк TFP 3 (международный почтовый перевод наложенного платежа)

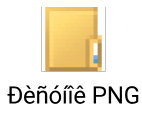

бланк CN 29 ter (международный купон для отправлений с наложенным платежом)

#### **Тарифы на пересылку международных переводов по системе ЕСПП**

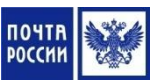

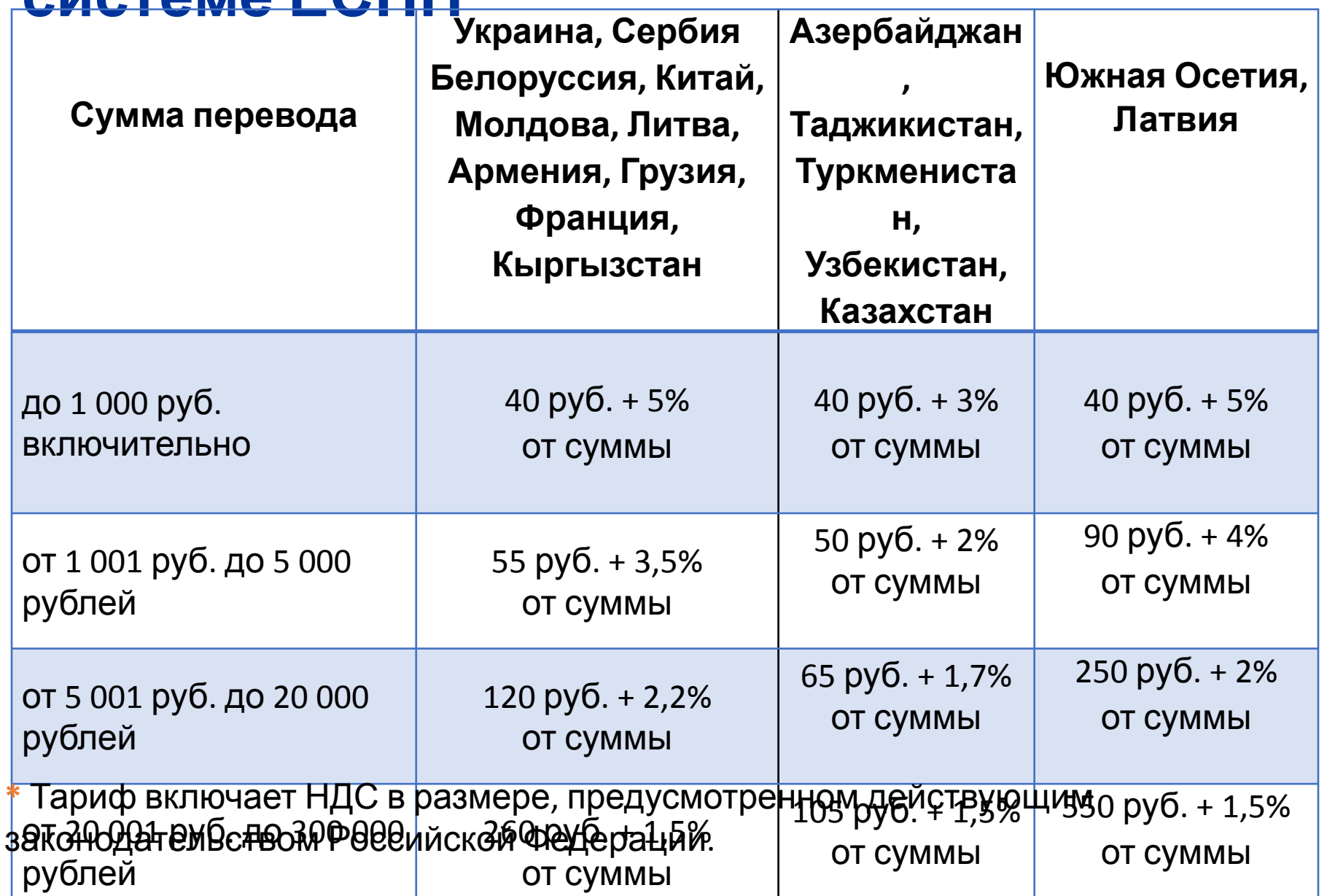

#### **Особенности приема международных переводов, пересылаемых в системе Е Грием о**существляется аналогично приему внутренних переводов, при этом оператор **дополнительно осуществляет**:

- **• Проверку возможности приема в страну** указанную отправителем
- **• Корректность заполнения** бланка перевода(использование латиницы или кириллицы)
- **• Проверку возможности приема перевода с выплатой** наличными/безналичными денежными средствами
- **• Контроль ограничения** суммы перевода
- **• Возможность использования дополнительных** услуг

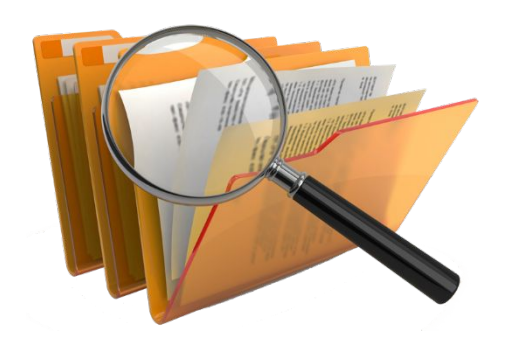

### **Тарифы на пересылку международных переводов Форсаж-СБП**

**Бланк Перевода Форсаж-СБП**

• бланк <sup>ф</sup>.112ФП (Форсаж «Прием»)

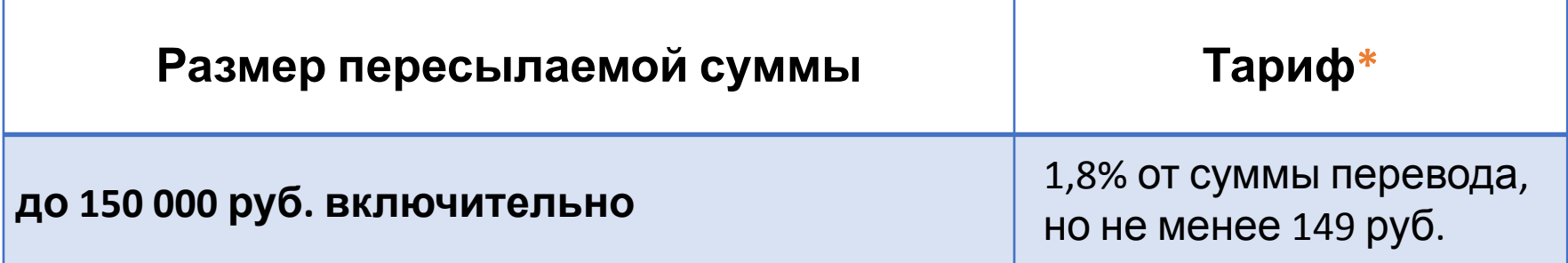

**\*** Тариф включает НДС в размере, предусмотренном действующим законодательством Российской Федерации.

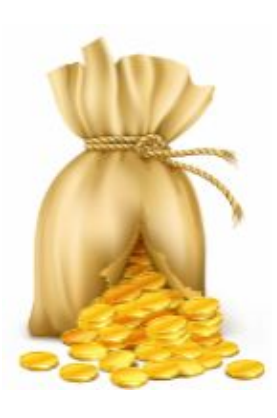

### **Особенности приема международных переводов Форсаж-СБП**

Прием осуществляется аналогично приему внутренних переводов, но **необходимо учитывать**:

- **• Возможность поиска** пунктов выплаты по наименованию населенного пункта:
	- ОПС, осуществляющие срочные безадресные Перевод
	- Банки-партнеры

**• Значение поля «Кодовое слово»** формируется автоматически и соответствует контрольному номеру перевода, изменять значение поля «Кодовое слово» при отправке международного перевода Форсаж-СБП категорически запрещено

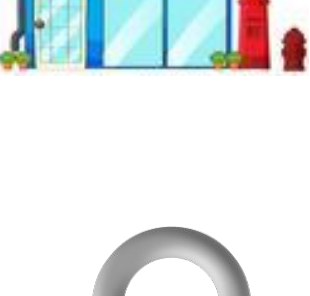

123

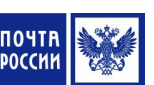

# **Алгоритм выплаты переводов, принимаемых по системе ЕСПП**

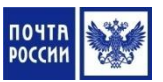

**Обработка входящих переводов в ОПС по электронной технологии**

1. В начале операционного дня выполнить обмен информацией с ГП (обмен осуществляется не менее 4-х раз в день)

2. Распечатать бланки извещений при поступлении переводов на оплату и бланки вторичных извещений

3. Распечатать бланки переводов для дальнейшей передачи (при поступлении переводов для выплаты на дому)

4. При поступлении «Уведомления о получении денежного перевода» распечатать, заверить своей подписью и оттиском КПШ

# **Алгоритм выплаты переводов, по системе ЕСПП (ответственное лицо)**

**Обработка по гибридной технологии для ОПС оснащенных ПКТ с ПО ППП «WinPost»**

1. Принять и вскрыть заказной постпакет с реестрами, бланками переводов ф.112ЭЗ и уведомлениями о получении

2. Произвести проверку соответствия фактического наличия бланков переводов и уведомлений о получении перевода с накладной ф.16. В случае выявления нарушений составляет акт ф.51

3. Передать оператору бланки переводов и уведомлений о получении перевода с накладной ф.16 (при отсутствии нарушений)

#### **Алгоритм выплаты переводов,**

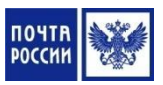

#### **принимаемых по системе ЕСПП**

**(оператор) Обработка по гибридной технологии для ОПС оснащенных ПКТ с ПО ППП «WinPost»**

- 4. Проставить оттиск КПШ на:
	- извещениях на получение денежного перевода
	- уведомлениях о получении перевода
	- •обороте бланка перевода

5. Проставить входящие номера в извещениях на получение денежного перевода и на бланках перевода

6. Отделить извещения от бланков по линии отреза и передать извещения почтальону для доставки

### **Алгоритм выплаты переводов, принимаемых по системе ЕСПП**

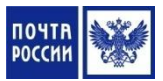

**(оператор) Обработка по гибридной технологии для ОПС оснащенных ПКТ с ПО ППП «WinPost»**

7. Поместить бланки переводов в картотеку согласно входящим номера

8. Подшить поименную накладную ф.16 в производственную документацию

9. При хранении Переводов свыше 5 рабочих дней после вручения первичного извещения выписать вручную вторичное извещение на получение денежного перевода и проставить на бланке перевода отметку о выписке вторичного извещения

#### **Алгоритм выплаты переводов по системе ЕСПП (ответственное лицо) Обработка по гибридной технологии для ОПС оснащенных ПКТ с ПО ЕАС ОПС**

1. Принять заказной постпакет с реестром и электронным носителем информации

2. Загрузить информацию с электронного носителя и сверить с поступившим реестром

3. Проинформировать оператора о необходимости дальнейшей обработки поступившей информации

#### **Алгоритм выплаты переводов, принимаемых по системе ЕСПП (оператор) Обработка по гибридной технологии для ОПС оснащенных ПКТ с ПО ЕАС ОПС**

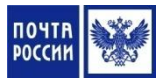

4. Распечатать извещения на получение денежного перевода, уведомления о выплате перевода и бланков Переводов для доставки на дом

5. При наличии в базе ЕАС ОПС переводов со сроком хранения 5 рабочих дней распечатать вторичное извещение на получение денежного перевода

#### **Выплата переводов в ОПС**

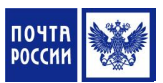

#### **Бланки переводов:**

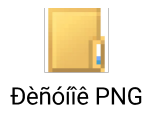

бланк ф.112 ЭВ (электронный «Выплата» распечатывается на ПКТ с ППП «WinPost»/ЕАС ОПС при поступлении Переводов на оплату в ОПС оснащенные каналами связи, а также на ПКТ с ЕАС ОПС не оснащенных каналами связи)

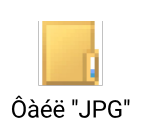

бланк ф.112 ЭЗ (электронный «ЗПБТ» распечатывается на пунктах ЗПБТ при поступлении Переводов на выплату в ОПС не оснащенных каналами связи, но оснащенных ПКТ с ППП «WinPost»)

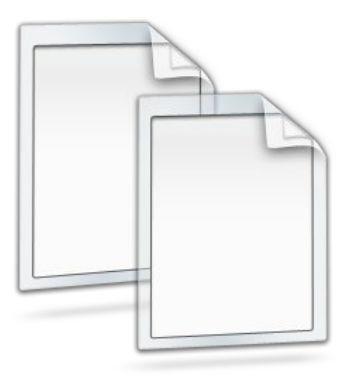

#### **Алгоритм выплаты переводов в ОПС**

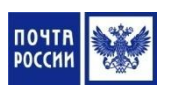

1. Принять от получателя извещение на получение перевода (в случае отсутствия извещения выполнить поиск перевода) и документ, удостоверяющий личность

2. Провести идентификацию Клиента и ввести в систему данные получателя перевода:

- данные документа, удостоверяющего личность
- гражданство и дата рождения
- данные миграционной карты (для нерезидентов РФ)

3. При поступлении «Уведомления о получении денежного перевода» распечатать, заверить своей подписью и оттиском КПШ

4. Выполнить контроль клиента по Перечню

#### **Алгоритм выплаты переводов в ОПС**

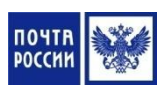

5. Распечатать бланк перевода на ПКТ (для ОПС с каналами связи), либо изъять из картотеки (для ОПС работающих без каналов связи) и передать бланк перевода адресату для заверения личной подписью, указания паспортных данных

6. Сверить данные и подпись Клиента, указанные в дозаполненном и подписанным адресатом бланке перевода с данными и подписью в документе, удостоверяющим личность

7. Распечатать квитанцию (кассовый чек) о выплате перевода для выдачи получателю перевода

8. Оформить бланк перевода в зависимости от оснащенности ОПС печатающими устройствами

#### **Алгоритм выплаты переводов в ОПС**

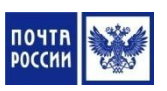

9. Заверить бланк выплаченного Перевода своей подписью

10. Выплатить адресату денежные средства в размере суммы перевода, отдать квитанцию (кассовый чек) о выплате перевода и документ, удостоверяющий личность

11. Поместить во временную картотеку бланки выплаченных переводов и извещений на получение перевода для дальнейшей обработки в конце операционного дня

ПП<sub>ПРИН</sub>У Win-Post Waльона и передать бланки выплаченных переводов оператору для регистрации выплаты (ответственное лицо) **Создание информации по оплате переводов, выплаченных на дому (для**

2. Принять бланки переводов и подкрепить их в виде аванса по журналу АНФ 09/09

3. Осуществить регистрацию выплаты переводов путем ввода информации по переводам в экранные формы

4. Поместить бланки выплаченных переводов во временную картотеку

# **Создание информации по оплате переводов, выплаченных на дому (для ПКТ «ЕАС ОПС»)**

1. Принять отчеты от почтальона и передать бланки выплаченных переводов оператору для создания информации по оплате (ответственное лицо)

2. Принять бланки Переводов

3. Осуществить создание информации по выплате переводов путем ввода информации по переводам в экранные формы

4. Поместить бланки выплаченных Переводов во временную картотеку

#### **Алгоритм выплаты Переводов Форсаж-СБП**

1. Принять от получателя документ, удостоверяющий личность и провести идентификацию клиента

2. Ввести идентификатор перевода (сообщенного адресатом в устной форме) и сформировать запрос к ГП СБП о доступности запрашиваемого перевода к выплате

- 3. Выполнить операцию «Проверка состояния Перевода» на ГП СБП
	- В случае отсутствия соединения с ГП СБП или ошибок обработки данных отказать адресату в выплате перевода до момента устранения неполадок
	- В случае получения от ГП СБП кода состояния перевода, отличного от состояния «перевод принят», довести до адресата информацию о состоянии перевода и отказать в выплате

### **Алгоритм выплаты Переводов Форсаж-**

4. Провести сверку данных перевода с реквизитами документа **СБП** удостоверяющего личность адресата и ввести в систему данные получателя перевода:

- Полный адрес получателя
- Данные документа, удостоверяющего личность
- Гражданство и дату рождения
- Данные миграционной карты (для нерезидентов РФ)

5. Выполнить контроль клиента по Перечню, распечатать бланк перевода и передать его адресату для заверения личной подписью

6. Оформить бланк (на бланке клиент должен указать кодовое слово и сумму перевода прописью), сверить подписи адресата в бланке перевода и документе, удостоверяющем личность адресата

### **Алгоритм выплаты Переводов Форсаж-СБП**

7. Ввести в систему кодовое слово. В случае несовпадения кодового слова сообщенного адресатом с кодовым словом, поступившим с ГП СБП сообщаить клиенту об отсутствии перевода с указанными реквизитами на его имя и отказать вы выплате

8. Оформить бланк перевода в зависимости от оснащенности ОПС печатающими устройствами и заверить его своей подписью

9. Выплатить адресату денежные средства в размере суммы перевода, отдать квитанцию (кассовый чек) о выплате перевода и документ, удостоверяющий личность

10. Поместить во временную картотеку бланки выплаченных переводов и извещений на получение перевода для дальнейшей обработки в конце операционного дня

### **Оформление выплаты с доставкой по заявке адресата (ответственное лицо)**

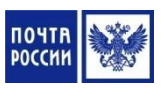

1. Принять заказ услуги доставки перевода на дом от адресата непосредственно в ОПС выплаты или по телефону и проконтролировать адрес адресата на принадлежность к зоне обслуживания ОПС выплаты (в случае невхождения адреса - отказать в данной услуге)

2. Зарегистрировать данные сообщенные адресатом в журнале по доставке переводов с указанием:

- даты/времени запроса на доставку
- ФИО адресата
- Идентификатора перевода
- кодового слова
- полного адреса адресата
- контактного телефона адресата

#### **Оформление выплаты с доставкой по заявке адресата (ответственное лицо)**

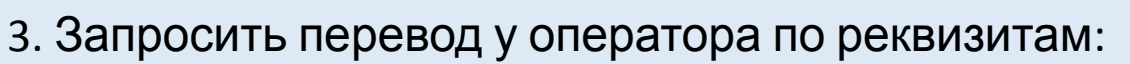

- идентификатор Перевода
- $\cdot$  ФИО
- кодовое слово

4. Зарегистрировать факт несовпадения в Журнале и проинформировать адресата о невозможности выплаты перевода (в случае несовпадения реквизитов перевода)

5. После выплаты перевода принять отчет от почтальона

6. Передать бланки выплаченных переводов оператору для создания информации по оплате

### **Оформление выплаты с доставкой по заявке адресата (оператор)**

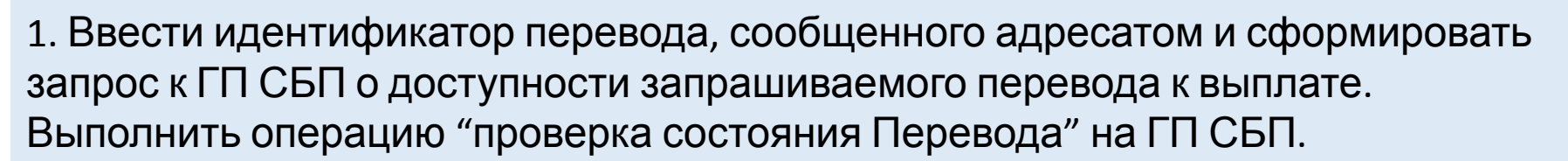

- 2. Код состояния «Принят»:
- 3. Провести сверку данных перевода с ФИО адресата
- 4. Ввести в экранную форму кодовое слово

5. Выполнить контроль Клиента по Перечню

- 2. В случае совпадения реквизитов:
- 3. Ввести полный адрес адресата

4. Распечатать бланк и талон перевода

5. Передать их ответственному лицу для организации доставки

### **Оформление выплаты с доставкой по заявке адресата (оператор)**

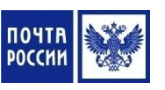

6. В случае несовпадения любого из реквизитов перевода: идентификатора перевода, ФИО или кодового слова довести информацию о несоответствии до ответственного лица

7. Выполнить регистрацию выплаты перевода в системе и ввести дополнительную информацию по Переводу:

- Полный адрес получателя
- ИНН получателя (при его наличии)
- Вид документа, удостоверяющего личность
- Гражданство и дату рождения

8. Поместить бланки выплаченных переводов во временную картотеку для дальнейшей обработки в конце операционного дня

### **Переадресация переводов**

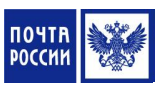

**Переадресация Перевода по месту назначения** осуществляется по переводам, поступившим на оплату в наличную базу в случае, если адрес получателя не входит в сферу обслуживания данного ОПС (неверно указан почтовый индекс).

**Операция позволяет** переадресовывать входящие переводы на другой индекс системы ЕСПП, без возврата в пункт приема.

При переадресации предусмотрена **только корректировка индекса.**

#### **Нельзя изменить:**

- Адрес получателя
- ФИО получателя и отправителя перевода
- Номер и сумму перевода

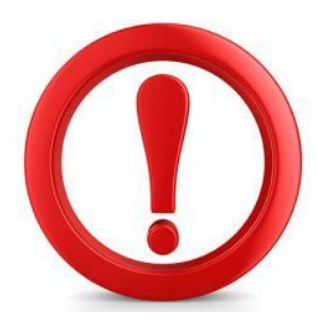

#### **Алгоритм переадресации перевода**

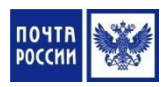

1. Выполнить выбор конкретного перевода в текущей базе данных по оплате переводов

- 2. Указать реквизиты переадресации:
	- Выбрать причину «Неверный индекс получателя»
	- Набрать текст служебного сообщения (например «Переадресация перевода на индекс 113333»)
	- Указать корректный индекс получателя

#### 3. Подтвердить переадресацию Перевода

### **Досыл переводов**

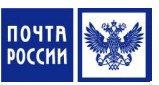

#### **Досыл перевода по новому месту назначения осуществляется** по

заявлению-указанию отправителя или получателя на пункте приема Перевода

#### **Переводы для досыла :**

- Возвращенные на пункты приема со служебным сообщением (сообщение формирует пункт оплаты и указывает направление досыла перевода: другой индекс или другой пункт)
- Обратный адрес отправителя перевода не входит в зону обслуживания пункта приема перевода

#### **Ограничения для досыла перевода:**

- Невозможность изменения номера, суммы и типа оплаты перевода
- Возможно только для переводов со статусом «Возврат»
- Переводы досылаются на пункты системы ЕСПП

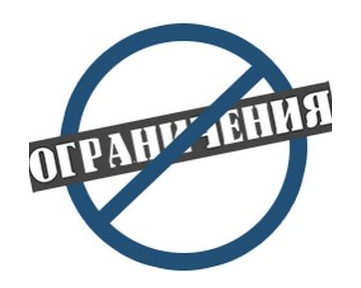

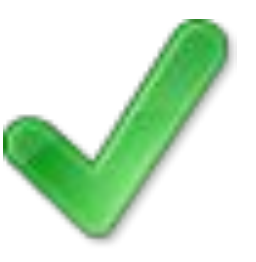

#### **Алгоритм досыла перевода**

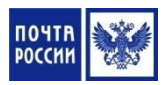

1. Войти в режим выплаты переводов и выполнить выбор конкретного перевода в текущей базе данных возвращенных Переводов

2. Изъять бланк перевода из картотеки принятых переводов и проконтролировать служебное сообщение и выбрать операцию досыла перевода

3. Ввести новые данные перевода на основании заявления-распоряжения отправителя и текста служебного сообщения пункта выплаты Перевода

4. Ввести служебное сообщение о необходимости взимания тарифа за досыл перевода (при необходимости)

5. Надпечатать на оборотной стороне бланка перевода информацию о выполненном досыле и подтвердить досыл перевода

6. Поместить бланк перевода во временную картотеку

#### **Сроки хранения и возврат переводов**

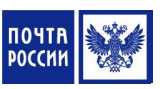

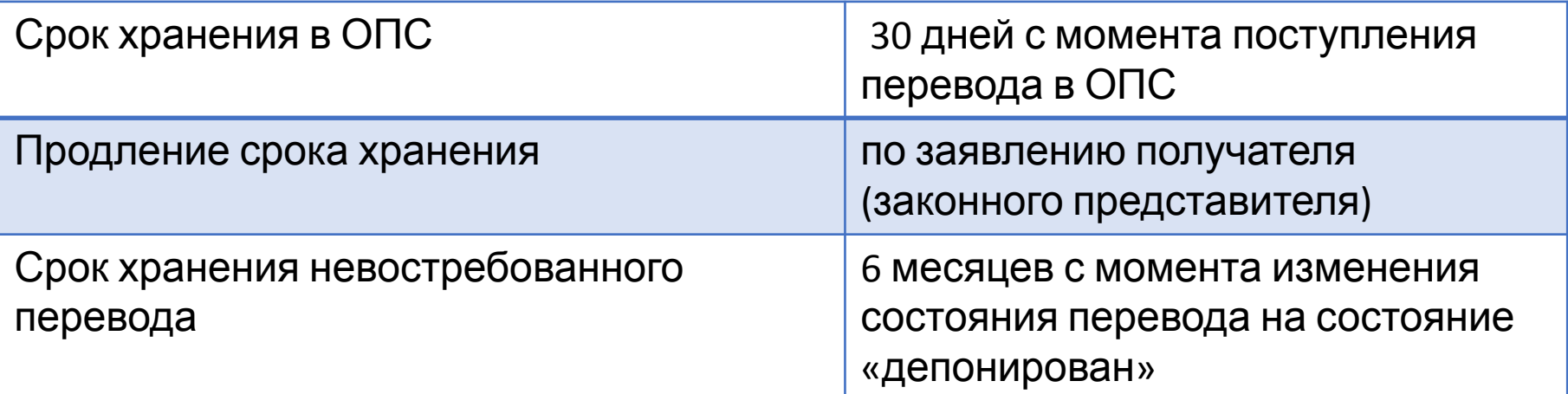

#### **Причины возврата почтового перевода**

#### **ОПС пункта выплаты:**

- Истечение срока хранения
- Отказ адресата от его получения
- Отсутствие адресата по указанному адресу
- Неверный адрес получателя
- Смерть получателя
- Не указан или неправильно указан номер

#### **ОПС пункта приема:**

- Заявление отправителя
- Требование пункта приема

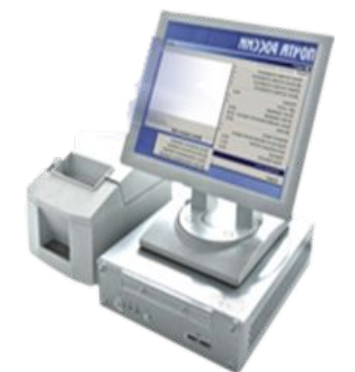

#### **Операция** а/я **по возврату переводов осуществляется в соответствии с** Руководством пользователя по работе с ППП «WinPost»/ЕАС ОПС.

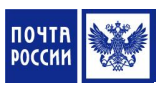

# **Возврат Переводов по заявлению-**

#### **указанию отправителя**

За рассмотрение заявления-указания с отправителя взимается плата, определенная тарифами на дополнительные услуги

#### **Условия возвращения перевода на пункт приема:**

Если на пункте выплаты ОПС:

- Не выполнена операция выплаты перевода
- Не распечатан бланк Перевода для доставки (для переводов с доставкой)
- В информпункте не сформирована поимённая накладная ф.16

#### **Адрес физического лица Расчетный счет или на адрес организации**

Если на пункте выплаты в ОПС:

- Не выполнена операция выплаты перевода
- В информпункте не сформирован предварительный реестр банковских переводов

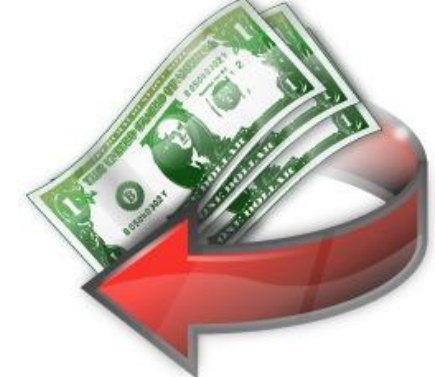

### **Возврат Переводов по заявлениюуказанию отправителя**

**К заявлению-указанию в обязательном порядке должна быть приложены:**

**• Для физических лиц** - квитанция/кассовый чек (или четкая ксерокопия), выданная при приеме Перевода,

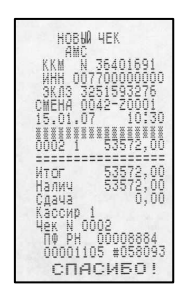

**• Для партионных переводов юридических лиц** - квитанция/кассовый чек (или четкая ксерокопия), выданная при приеме перевода и список ф. 103ПП.

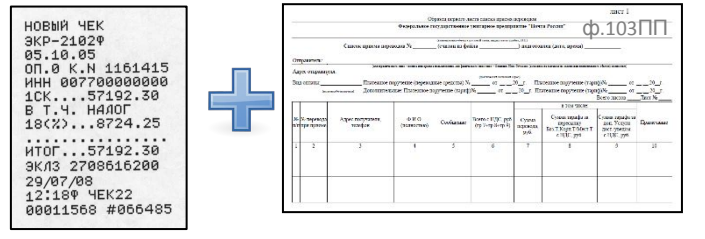

#### **Алгоритм рассмотрения заявления-**

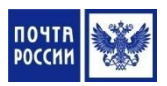

**у каран-из** вление-указание от ответственного лица ОПС

2. Принять от отправителя денежные средства в оплату за рассмотрение заявления-указания и выполнить оформление услуги на ПКТ с распечаткой кассового чека

3. Заверить заявление-указание и отрывной талон оттиском КПШ и отделить отрывной талон от заявления-указания

4. Выдать отправителю отрывной талон, кассовый чек и сдачу при ее наличии

5. Сформировать запрос на возврат Перевода к ГП ЕСПП

6. Возвратить заявление-указание ответственному лицу ОПС для помещения в журнал учета заявлений и предложений поступивших в ОПС

#### **Алгоритм депонирования переводов**

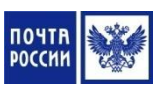

1. Выбрать перевод подлежащий депонированию и распечатать бланк перевода

2. Указать на бланке перевода причину невыплаты перевода

3. Произвести операцию депонирования перевода и нанести на бланк перевода оттиск ПКТ о депонировании перевода и оттиск КПШ

4. Осуществить поименную приписку Переводов к накладной ф.16 (в 2-х экз.)

5. Передать бланки переводов с накладной ф.16 ответственному лицу

#### **Выплата депонированных переводов**

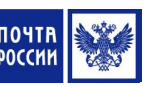

**Невостребованный почтовый перевод** – это неполученный отправителем возращенный почтовый перевод, срок хранения которого истек

**Невостребованный перевод наложенного платежа**, включая международный перевод наложенного платежа (МПНП) – это неполученный адресатом перевод наложенного платежа, в том числе МПНП в течение срока его хранения или действия

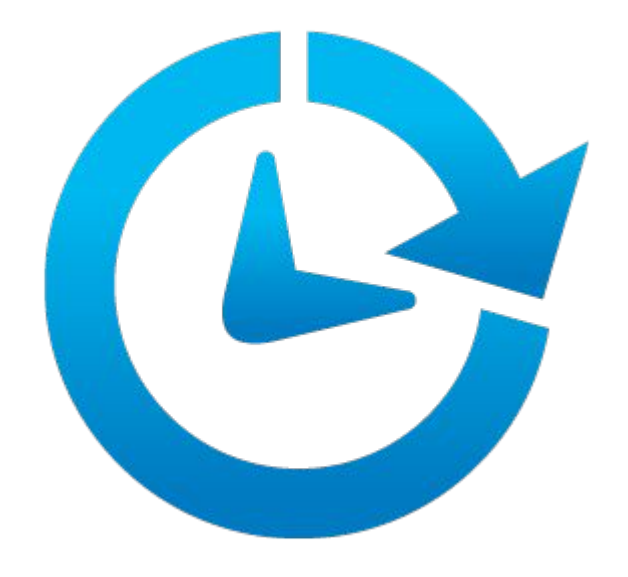

### **Выплата депонированных переводов, отправленных по системе ЕСПП**

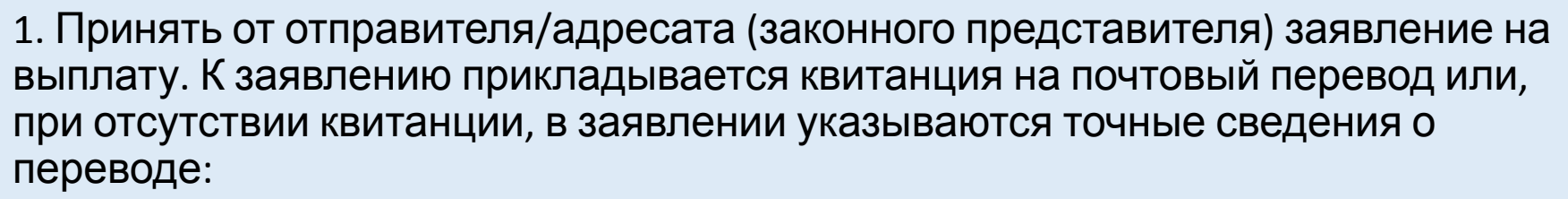

- номер, дата приема и сумма перевода
- индекс ОПС, в котором был осуществлен прием перевода

2. Направить обращение заявителя в Почтамт. Из почтамта обращение заявителя направляется в Филиал

3. Осуществить выплату перевода заявителю по бланку или акту в течение 10 дней после получения от Филиала разрешения осуществления выплаты перевода

### **Выплата депонированных переводов СПБ «Форсаж»**

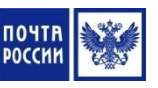

1. Принять от отправителя/адресата (законного представителя) заявление на выплату. К заявлению прикладывается квитанция на почтовый перевод или, при отсутствии квитанции, в заявлении указываются точные сведения о переводе:

- номер, дата приема и сумма перевода
- индекс ОПС, в котором был осуществлен прием перевода

2. Направить заявление на выплату невостребованного перевода в Почтамт/Филиал. Филиал направляет в ООО «Многопрофильная процессинговая компания» (МПК) заявление на снятие перевода с депонента и МПК производит состояния перевода на «возвращен с депонента». С момента изменения на сервере МПК состояния перевода с «Отправлен на депонент» на «Возвращен с депонента», перевод становится доступен для оплаты в ОПС

3. Выплатить перевод получателю в обычном порядке (после изменения статуса перевода в программе)

#### **Выплата депонированных переводов**

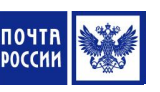

#### **Бланки переводов:**

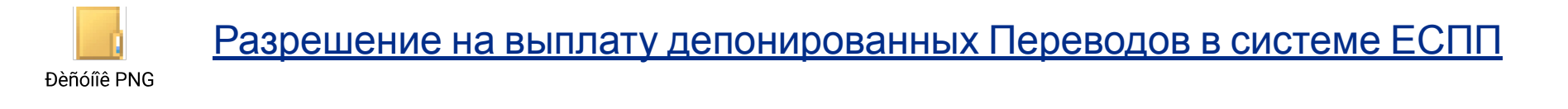

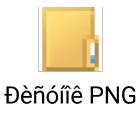

Акт на выплату невостребованного Перевода составляется почтамтом

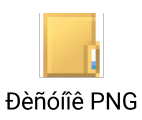

Разрешение на выплату депонированных Переводов Форсаж-СБП

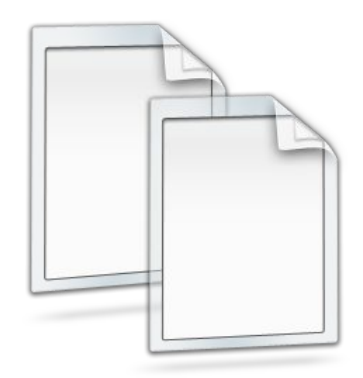